# **SISTEM PENDUKUNG KEPUTUSAN KELAYAKAN PEMBERIAN KREDIT PADA KOPERASI PERMADANA RAYA MENGGUNAKAN METODE** *TECHNIQUE FOR ORDER PREFERENCE BY SIMILARITY TO IDEAL SOLUTION***(TOPSIS)**

# **Asrul Wijaya1) ,Ita Arfyanti2) ,Salmon3)**

<sup>1,</sup>Teknik Informatika, STMIK Widya Cipta Dharma <sup>1,</sup>Jl. M. Yamin No.25, Samarinda, 75123 E-mail: alungwijaya11@gmail.com<sup>1)</sup>

# **ABSTRAK**

Tujuan dari penelitian ini adalah untuk menghasilkan Sistem Pendukung Keputusan Kelayakan Pemberian Kredit Pada Koperasi Permadana Raya Menggunakan Metode *Technique For Order Preference By Similarity To Ideal Solution*. Dalam penelitian ini, teknik pengumpulan data yang digunakan adalah studi lapangan meliputi wawancara dan pengamatan langsung dan studi pustaka yang memperoleh teori-teori tentang sistem pendukung keputusan yang berkaitan dengan judul.

Sistem Pendukung Keputusan Kelayakan Pemberian Kredit, merupakan sistem yang dibuat untuk membantu dalam pengambilan keputusan dalam pemilihan nasabah yang layak atau tidak layak dalam menerima pinjaman kredit pada koperasi Permadana Raya menggunakan bantuan metode *Technique For Order Preference By Similarity To Ideal Solution* (TOPSIS), menggunakan metode pengembangan sistem Studi Kelayakan, Perancangan, Pemilihan dan membuat sistem pendukung keputusan.

Hasil dari penelitian ini adalah dibuatnya sistem pendukung keputusan untuk mengetahui nasabah yang layak atau tidak layak menerima pinjaman kredit berdasarkan hasil penilaian nasabah. pengguna dapat memasukkan data nasabah dan data penilaian nasabah di setiap kriteria, kemudian sistem akan mencari solusi dengan metode TOPSIS. Setelah keputusan didapatkan, maka sistem akan menampilkan keputusan tersebut.

*Kata Kunci:Sistem Pendukung Keputusan, Metode Technique For Order Preference By Similarity To Ideal Solution, Kelayakan Pemberian Kredit*

# **1. PENDAHULUAN**

Pada perkembangan sekarang ini instansi yang bergerak dibidang perkreditan sangat banyak. Oleh karena itu Koperasi Permadana Raya harus meningkatkan produktivitas bukan sekedar untuk mempertahankan kelangsungan hidup, tetapi agar tujuan utama Koperasi Permadana Raya dapat tercapai.

Pada saat ini Koperasi Permadana Raya masih sangat sulit melakukan pengambilan keputusan kelayakan pemberian kredit dikarenakan masih dilakukan dengan cara mencatatkan data nasabah pada sebuah buku agenda sebagai media penyimpanan dan pelaksanaannya kurang efektif dan efisien. Untuk menjaga keuangan kas Koperasi Permadana Raya agar tetap stabil, pihak Koperasi Permadana Raya mengambil keputusan untuk melakukan seleksi nasabah. Oleh karena itu penulis berinisiatif untuk membantu pihak Koperasi Permadana Raya dalam mengambil suatu keputusan dan menghasilkan Sistem Pendukung Keputusan (SPK) yang memungkinkan pimpinan Koperasi Permadana Raya untuk melakukan pengambilan keputusan dengan lebih cepat dan akurat.

Sistem Pendukung Keputusan merupakan salah satu produk perangkat lunak yang dikembangkan secara khusus untuk membantu dalam proses pengambilan keputusan. Sesuai dengan namanya, tujuan dari dipergunakannya system ini adalah sebagai "*second opinion*" atau "*information sources*" yang dapat dipakai sebagai bahan pertimbangan sebelum memutuskan kebijakan tertentu. Sistem Pendukung Keputusan dengan metode *Technique for Order Preference by Similarity to Ideal Solution* (TOPSIS) ini dibuat untuk meningkatkan proses serta kualitas hasil pengambilan keputusan dengan memadukan data dan pengetahuan untuk meningkatkan akurasi dan kecepatan dalam pengambilan keputusan.

## **2. RUANG LINGKUP PENELITIAN**

## 1. Rumusan Masalah

Berdasarkan uraian pada latar belakang masalah di atas, maka dapat dirumuskan masalah yang akan diselesaikan dalam penelitian ini adalah membangun suatu Sistem Pendukung Keputusan Kelayakan Pemberian Kredit pada Koperasi Permadana Raya

Menggunakan Metode *Technique for Order Preference by Similarity to Ideal Solution* (TOPSIS) berdasarkan urutan nilai prioritas global yang tertinggi.

2. Batasan Masalah

Adapun batasan masalah dalam penelitian ini adalah :

- 1. Metode yang digunakanadalah TOPSIS
- 2. Proses pembobotan nilai dengan kriteria : 1) Pekerjaan (Benefit)
	- 2) Sumber Pendapatan (Benefit)
	- 3) Pendapatan (Benefit)
	- 4) Pengalaman Kredit (Benefit)
	- 5) Jaminan (Benefit)
- 3. Output yang dihasilkan :
	- 1) Kartu Nasabah
	- 2) Daftar hasil kelayakan.
	- 3) Daftar pegawai.
	- 4) Daftar Nasabah.
	- 5) Daftar Kriteria.

#### **3. BAHAN DAN METODE**

1. Sistem Pendukung Keputusan (SPK)

Sistem Pendukung Keputusan lebih ditujukan untuk mendukung manajemen dalam melakukan pekerjaan yang bersifat analitis dalam situasi yang kurang terstruktur dan dengan kriteria yang kurang jelas.

2. Kredit

Kredit adalah semua jenis pinjaman yang harus dibayar kembali bersama bunganya oleh peminjam sesuai perjanjian yang telah disepakati.

3. *Technique For Order Preference By Similarity To Ideal Solution* (TOPSIS)

TOPSIS (*Technique For Order Preference By Similarity To Ideal Solution*) adalah salah satu metode pengambilan keputusan multikriteria.TOPSIS menggunakan prinsip bahasa alternatif yang dipilih harus mempunyai jarak terdekat dari solusi ideal positif dan terjauh dari solusi negatif dari sudut pandang geometris dengan menggunakan jarak *Euclidean* untuk menentukan kedekatan relatif dari suatu alternatif dengan solusi optimal. Solusi ideal positif didefinisikan sebagai jumlah dari seluruh nilai terbaik yang dapat dicapai untuk setiap atribut, sedangkan solusi negatif-ideal terdiri dari seluruh nilai terburuk yang dicapai untuk setiap atribut.

# 4. *Flowchart*

*Flowchart* merupakan gambaran dalam bentuk diagram alir dari algoritma-algoritma dalam suatu program, yang menyatakan arah alur program tersebut.

# **4. RANCANGAN SISTEM/APLIKASI**

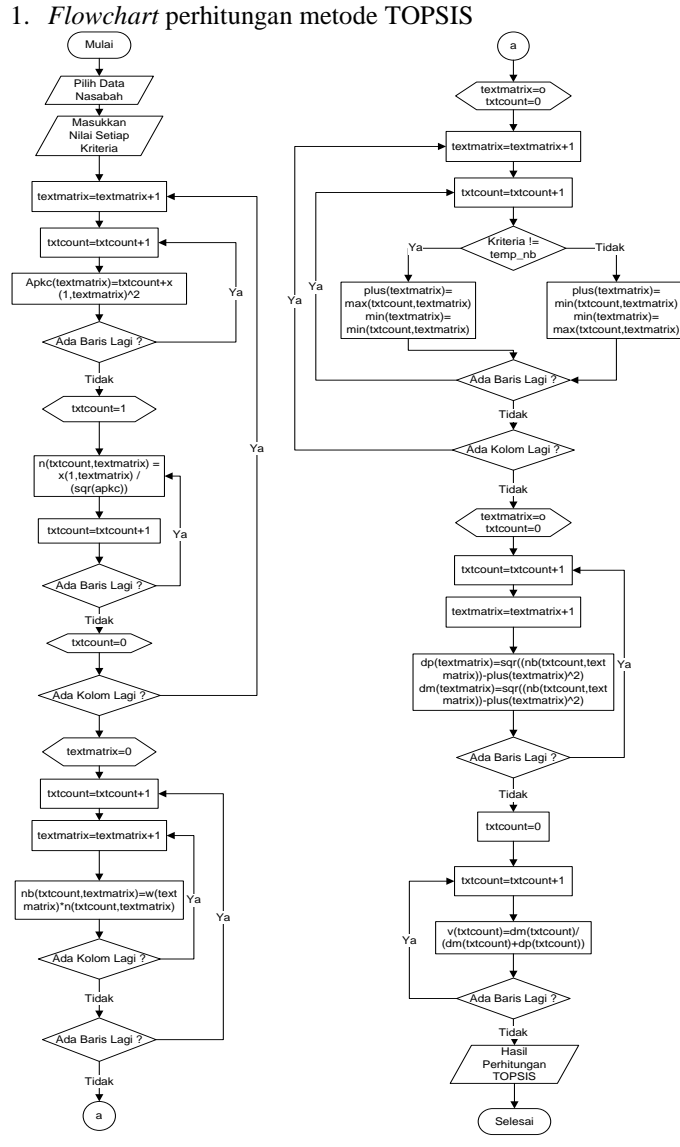

Gambar 1 *Flowchart* perhitungan metode TOPSIS

# 5. **IMPLEMENTASI**

Hasil implementasi berdasarkan analisis dan perancangan adalah sebagai berikut :

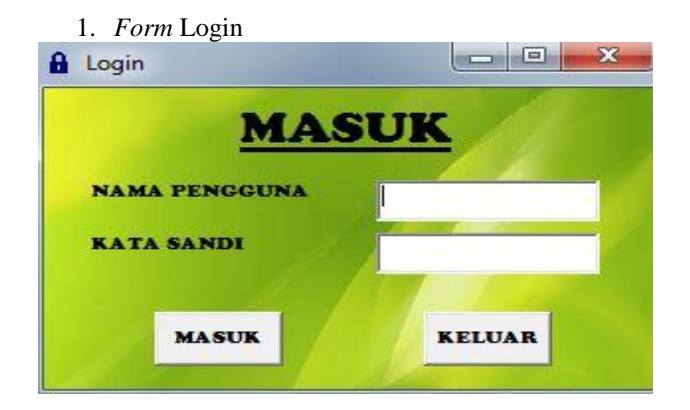

Gambar 2Tampilan *Form* Login

Pada gambar 2 merupakan design tampilan*form* login. Dimana *form* ini berfungsi untuk membatasi pengguna lain yang tidak berkepentingan. Setelah menginput nama pengguna dan kata sandikemudian sistem akan memverifikasi nama pengguna dan kata sandi, jika nama pengguna dan kata sandi benar, selanjutnya sistem akan memverifikasi level dari pengguna. Selanjutnya sistem akan masuk ke *form* menu.

### 2. *Form* Menu

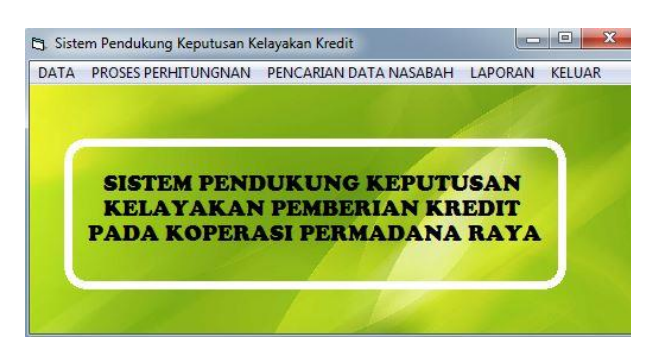

Gambar 2 Tampilan *Form* Menu

Pada gambar 2 merupakan design tampilan *form*  menu. Disini pengguna dapat memilih tombol menu yang ada di menu utama. Dimana di dalam menu utama merupakan tempat data, proses perhitungan, pencarian data nasabah, laporan, keluar.

#### 3. *Form* Data Masukkan Pegawai

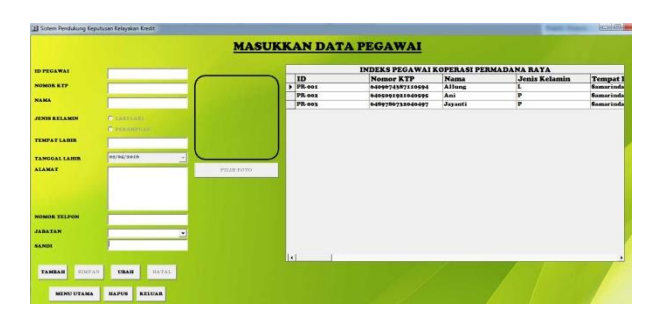

Gambar 3 Tampilan *Form* Masukkan Data Pegawai

 Pada gambar 3 merupakan design tampilan *form*  masukkan data pegawai. Disini pengguna dapat memasukkan data pegawai. Yang di isi adalah id pegawai, nomor ktp, nama, jenis kelamin, tempat dan tanggal lahir, alamat, nomor telpon, jabatan, sandi, foto ktp. Terdapat tombol simpan, hapus, ubah, batal, menu utama, keluar.

#### 4. *Form* Data Masukkan Nasabah

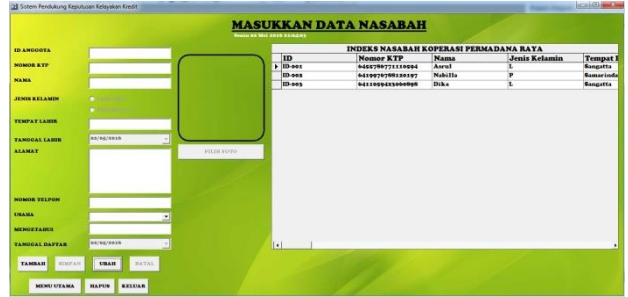

Gambar 4 Tampilan *Form* Masukkan Data Nasabah

 Pada gambar 4 merupakan design tampilan *form*  masukkan data nasabah. Disini pengguna dapat memasukkan data nasabah. Yang di isi adalah id anggota, nomor ktp, nama, jenis kelamin, tempat dan tanggal lahir, alamat, nomor telpon, mengetahui, tanggal daftari, foto ktp. Terdapat tombol simpan, hapus, ubah, batal, menu utama, keluar.

5. *Form* Data Kriteria

|                             |             |                                                    |                | <b>DATA KRITERIA</b><br>Selata 19 Juli 2016 17:59:40 |                                                          |              |                |
|-----------------------------|-------------|----------------------------------------------------|----------------|------------------------------------------------------|----------------------------------------------------------|--------------|----------------|
|                             |             |                                                    |                |                                                      |                                                          |              |                |
| <b>KODE KRITERIA</b>        |             |                                                    |                | m                                                    | DAFTAR KRITERIA PADA KOPERASI PERMADANA RATA<br>Kriteria | <b>Bohot</b> | Jenis          |
|                             |             |                                                    | ٠              | <b>KRI-003</b>                                       | <b>Sumber Pendapatan</b>                                 | 20           | <b>BENEFIT</b> |
| <b>NAMA KRITERIA</b>        |             |                                                    |                | KRI-004                                              | Pendapatan                                               | 15           | <b>BENEFIT</b> |
|                             |             |                                                    |                | KRI-00C                                              | Pengalaman Kredit                                        | 10           | <b>BENEFIT</b> |
| <b>BOBOT KRITERIA</b>       |             |                                                    |                | KRI-002                                              | Jaminan                                                  | 25           | <b>BENEFIT</b> |
| <b>JENIS KRITERIA</b>       |             | <b>CERENEFIT</b>                                   |                | <b>KRI-oox</b>                                       | Pekeriaan                                                | 30           | <b>BENEFIT</b> |
|                             | $C$ $COST$  |                                                    |                |                                                      |                                                          |              |                |
|                             |             |                                                    |                |                                                      |                                                          |              |                |
| <b>SIMPAN</b>               | <b>UBAH</b> | BATAL.                                             | $\overline{1}$ |                                                      |                                                          |              |                |
| <b>MENU</b><br><b>UTAMA</b> |             | <br><b>KELUAR</b><br><b>NAMES AND DESCRIPTIONS</b> |                |                                                      |                                                          |              |                |

Gambar 5 *Form* Data Kriteria

Pada gambar 5 merupakan design tampilan *form*  data kriteria. Disini pengguna dapat melihat kode kriteria, nama kriteria, bobot kriteria, jenis kriteria. Dimana di dalam data kriteria terdapat tombol simpan, ubah, batal, menu utama, keluar.

#### 6. *Form* Pencarian Data Nasabah

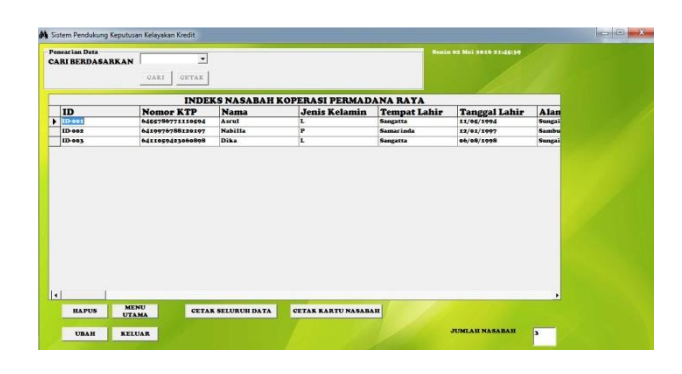

Gambar 6 *Form* Pencarian Data Nasabah

Pada gambar 6 merupakan design tampilan *form*  pencarian data nasabah. Disini pengguna dapat melakukan pencarian data nasabah . Di dalam pencarian data nasabah terdapat tombol hapus, ubah, menu utama, keluar, cetak kartu anggota, cetak daftar anggota.

# 7. *Form* Nilai

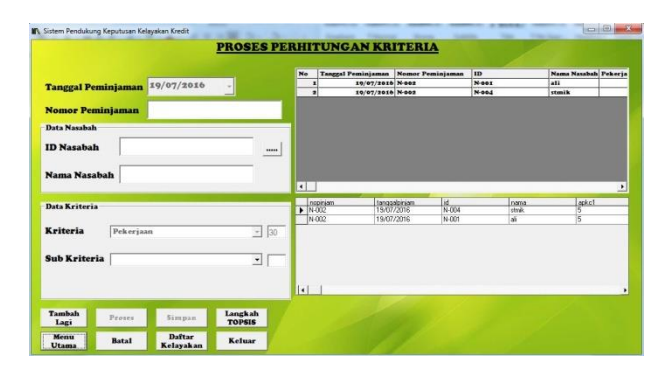

Gambar 7 *Form* Nilai

Pada gambar 7 merupakan design tampilan *form*  nilai. Disini pengguna dapat melakukan perhitungan data nasabah . Terdapat tombol tambah lagi, proses, hapus, langkah topsis, menu utama, keluar, dftar kelatakan.

8. *Form* Langkah Topsis

|                                 |                        |           |           | <b>HASIL DARI SETIAP LANGKAH</b><br><b>PERHITUNGAN TOPSIS</b> |                    |           |           |           |        |
|---------------------------------|------------------------|-----------|-----------|---------------------------------------------------------------|--------------------|-----------|-----------|-----------|--------|
| <b>ANGKAT PAKAR PERKRITERIA</b> |                        |           |           |                                                               | <b>MAX dan MIN</b> |           |           |           |        |
| $\sqrt{5}$                      | 2,2360679              | 4,2426406 | 3,6055512 | 5,8309518                                                     | 2 3999999          | 2.6832815 | 21213203  | 2.4961508 | 25724  |
|                                 |                        |           |           |                                                               | 1.8                | 1.3416407 | 2.1213203 | 1.6641005 | 1,5434 |
| $D+$ dan $D-$                   |                        |           |           |                                                               | <b>HASIL</b>       |           |           |           |        |
| 1,3416407<br>1,8774975          | 1,4529732<br>1.4475421 |           |           |                                                               | 0.5832             | 0,4991    |           |           |        |

Gambar 8 Tampilan *Form* Langkah TOPSIS

Pada gambar 8 merupakan design tampilan *form*  langkah topsis. Disini pengguna dapat melihat perhitungan data nasabah . Terdapat tombol kembali dan keluar.

9. *Form* Cetak

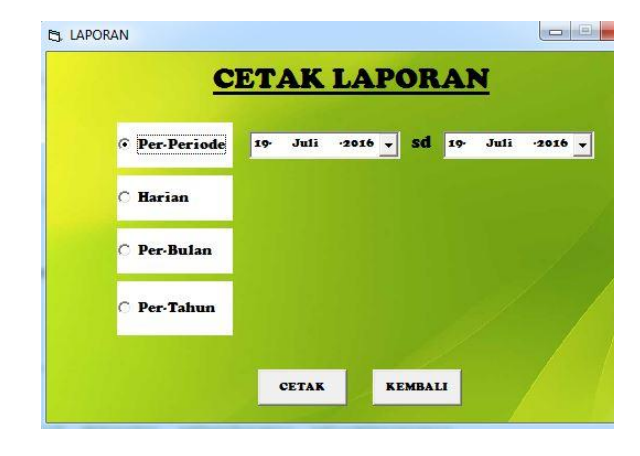

Gambar 9 Tampilan *Form* Cetak Laporan

Pada gambar 9 merupakan design tampilan *form*  cetak laporan. Disini pengguna dapat memilih ingin mencetak laporan dengan 4 jenis. . Terdapat tombol cetak dan kembali.

10. Tampilan Kartu Nasabah

KARTU NASABAH KOPERASI PERMADANA RAYA

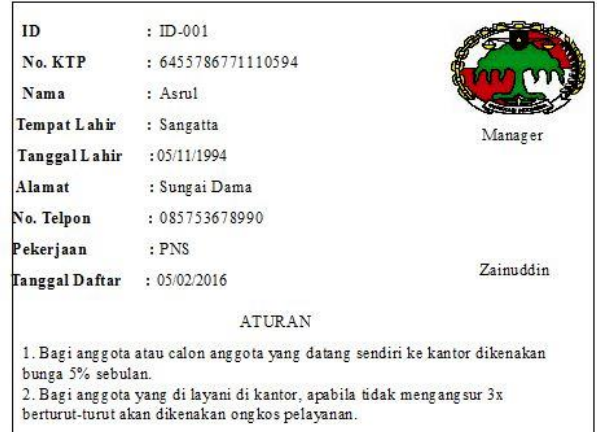

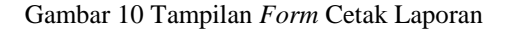

Pada gambar 10 merupakan design tampilan kartu nasabah. Pengguna dapat memiliki kartu anggota apabila nasabah sudah menjadi anggota.

11. Tampilan Daftar Nasabah

| HD<br>÷           |  |  |  |  |  |
|-------------------|--|--|--|--|--|
| a.                |  |  |  |  |  |
| <b>SIN</b>        |  |  |  |  |  |
| <b>STATISTICS</b> |  |  |  |  |  |
|                   |  |  |  |  |  |

Gambar 11 Tampilan Daftar Nasabah

Pada gambar 11 merupakan design tampilan daftar nasabah. Daftar nasabah yang muncul disesuaikan sama cetak laporan.

12. Tampilan Daftar Pegawai

| <b>ALC</b>      |  |                 |  |                 | <b>MAN GANG DURASUL SA</b> |            |  |
|-----------------|--|-----------------|--|-----------------|----------------------------|------------|--|
| ID<br>1.1.1.1.1 |  | 3m <sub>2</sub> |  | $-1.1$          |                            | <b>BOD</b> |  |
| P               |  |                 |  | <b>ALC: YES</b> |                            |            |  |
| <b>ALC</b>      |  |                 |  | P               |                            |            |  |
| PE<br>10.00     |  |                 |  | 1.1             |                            |            |  |
| PF              |  |                 |  |                 |                            |            |  |
| 1.1.1           |  |                 |  |                 |                            |            |  |
| $\sim$          |  |                 |  |                 |                            |            |  |
| $-1$            |  |                 |  |                 |                            |            |  |
|                 |  |                 |  |                 |                            |            |  |
| 3.75            |  |                 |  |                 |                            |            |  |
| 1.11            |  |                 |  |                 |                            |            |  |
|                 |  |                 |  |                 |                            |            |  |
|                 |  |                 |  |                 |                            |            |  |
|                 |  |                 |  |                 |                            |            |  |
|                 |  |                 |  |                 |                            |            |  |
|                 |  |                 |  |                 |                            |            |  |
|                 |  |                 |  |                 |                            |            |  |
|                 |  |                 |  |                 |                            |            |  |
|                 |  |                 |  |                 |                            |            |  |
|                 |  |                 |  |                 |                            |            |  |
|                 |  |                 |  |                 |                            |            |  |

Gambar 12 Tampilan Daftar Nasabah

Pada gambar 12 merupakan design tampilan daftar pegawia. Daftar pegawai yang muncul adalah semua pegawai yang terdaftar.

# 13. Tampilan Daftar Kriteria

|                   | PE.        | DAFTAR KRITERIA PADA KOPERASI<br><b>DANA RAYA SA</b> |                 |
|-------------------|------------|------------------------------------------------------|-----------------|
| ID<br><b>A</b> 10 | Nama       |                                                      | Jen             |
| K                 | Pek        | 3 Q                                                  | BE              |
| K                 | Jamin      |                                                      | BE              |
|                   | Sur        |                                                      |                 |
|                   | Pendapatan |                                                      | в               |
|                   | Peng       |                                                      |                 |
|                   |            |                                                      | x <sub>37</sub> |
|                   |            |                                                      |                 |
|                   |            |                                                      |                 |
|                   |            |                                                      |                 |

Gambar 13 Tampilan Daftar Kriteria

Pada gambar 13 merupakan design tampilan daftar kriteria. Daftar kriteria yang muncul disesuaikan sama data kriteria.

# 14. Tampilan Daftar Hasil Kelayakan

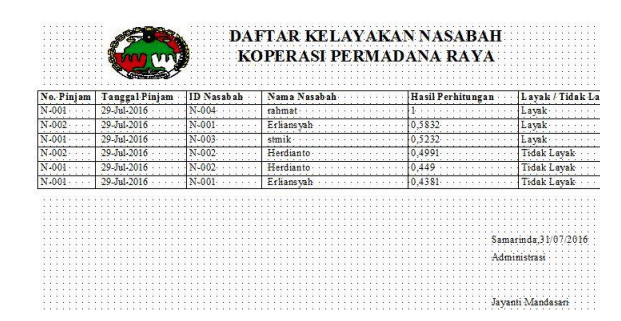

Gambar 14 Tampilan Daftar Hasil Kelayakan

Pada gambar 14 merupakan design tampilan daftar hasil kelayakan. Daftar hasil kelayakan memunculkan nasabah yang layak atau tidak layak menerima pinjaman koperasi.

## **5. KESIMPULAN**

Dari hasilpenelitiandanpembahasan yang dilakukan, makadapatditarik kesimpulan sebagai berikut:

- 1. Sistem pendukung keputusan ini dibuat dengan pemodelan yang memperhatikan berbagai kriteria yang dipakai sebagai kriteria penilaian dan pemberian nilai di kriteria. Pada sistem pendukung keputusan ini menggunakan 5 kriteria, yaitu : pekerjaan, sumber pendapatan, pendapatan, pengalaman kredit, agunan atau jaminan.
- 2. Hasil penilaian kelayakan nasabah menerima pinjam kredit yang diperoleh dari sistem akan memberikan alternatif penilaian bagi para pengambil keputusan untuk menentukan nasabah yang layak atau nasabah yang tidak layak dalam menerima pinjaman kredit.
- 3. Dengan perhitungan mengunakan metode TOPSIS, dengan nilai keputusan nasabah 1 (4,1,3,3,5) dan

nasabah 2 (3,2,3,2,3) didapat keputusan bahwa nilai dari V1 atau nasabah 1 kurang dari 0.5, maka nasabah 1 dinyatakan tidak layak menerima pinjaman kredit dari Koperasi Permadana Raya Samarinda. Sedangkan nilai dari V2 atau nasabah 2 lebih dari 0.5, maka nasabah 2 dinyatakan layak menerima pinjaman kredit dari Koperasi Permadana Raya Samarinda.

# **6. SARAN**

Berdasarkan kesimpulan diatas, maka disampaikan beberapa saran sebagai berikut:

- 1. Pada pengembangan sistem pendukung keputusan ini dapat ditambahkan dengan berbagai macam kriteria laninnya untuk mengambil keputusan yang lain dengan menggunakan metode *Technique for Oreder Preference by Similarity to Ideal Solution* (TOPSIS).
- 2. Pada pengembangan sistem pendukung keputusan ini dapat dibuat secara *online* (website).
- 3. Pada pengembangan sistem pendukung keputusan ini dapat dibuat dengan berbasis android.
- 4. Pada pengembangan sistem pendukung keputusan ini dapat dibuatkan rekam jejak nasabah yang sudah pernah mendapatkan kredit.
- 5. Pada pengembangan sistem keputusan ini dapat dibuat menjadi dinamis.

## **7. DAFTAR PUSTAKA**

#### **Buku:**

Fathansyah. 2012. *Basis Data*, Bandung : Informatika

- Hermawan. 2005. *Membangun Decision Support System*,Yogyakarta : Andi
- Jogiyanto. 2008. *Sistem Teknologi Informasi Edisi III,*  Yogyakarta : Andi
- Kusrini. 2007. *Konsep dan Aplikasi Sistem Penunjang Keputusan*, Yogyakarta : CV Andi Offset
- Kusrini. 2007. *Strategi Perancangan dan Pengelolaan Basis Data*, Yogyakarta : Amikom
- Madcoms. 2010. *Microsoft Visual Basic 6.0 & Crystal Report 2008*, Yogyakarta : Penerbit Andi.
- Melayu. 2008. *Dasar-Dasar Perbankan*, Jakarta : PT Bumi Aksara.
- Pahlevi. 2010. *Membuat Aplikasi Rental Movie dengan Visual Basic 6.0*, Jakarta: Elex Media Komputindo
- Rizky. 2011. *Konsep Dasar Rekayasa Perangkat Lunak*, Jakarta : Prestasi Pustaka
- Supardi. 2006. *Metodologi Penelitian*, Mataram : Yayasan Cerdas Press
- Steven. 2007. *Microsoft Office 2007*, Jakarta : PT. Elex Media Komputindo

# **Jurnal Ilmiah:**

Agita. 2015. *Sistem Pendukung Keputusan Pemilihan Laptop Dengan Metode Technique For Order Preference By Similarity To Ideal Solution (TOPSIS) Pada CV Edo Sakti Computer*, Samarinda : Sekolah Tinggi Manajemen Informatika dan Komputer Widya Cipta Dharma

- Edy. 2012. *Aplikasi Sistem Pendukung Keputusan Pemberian Kelayakan Kredit Pinjaman Pada BANK RAKYAT INDONESIA Unit Segiri Samarinda Dengan Metode Fuzzy MADM (Multiple Attribute Decission Making) Menggunakan SAW (Simple Additive Weighting)*, Samarinda : Sekolah Tinggi Manajemen Informatika dan Komputer Widya Cipta Dharma
- Joko. 2013. *Sistem Pendukung Keputusan Persetujuan Kredit Pada PT BPR ARTHA KARYA PERDANA Menggunakan Metode Analytical Hierarchy Process (AHP)*, Samarinda : Sekolah Tinggi Manajemen Informatika dan Komputer Widya Cipta Dharma
- Sachdeva. 2009. *Multi-Factor Mode Critically Analysis Using TOPSIS*, *International Journal of Industrial Engineering*